## # $AB0 = > 2:0$  < > 4 C; O "  $>$ ?5@0B>@0"

## $>43>$ B  $>2:0$  : CAB0 =  $>2:5$

;O  $CAB0 = > 2:8 < > 4C$ ;O "  $C$ ;LB  $> ?5@0B > @0"$  !# ";>10; - ?>B>:" B @ 510 A8AB5<0 Microsoft® Windows ® 7 8;8 2KH5.

 $5@54 = 0G0$ ;  $>$ <  $CAB0 = > 2:8$   $A5@25@0$   $!#$   $Enter = 5 > 1E*4B*3S*5t@AB*328$  $F$ ramework 4.5 $\geq$   $A$ :5 703@C7:8 A:54C9B5 8=AB@C:F8O< <0AB5@0 CAB0

## #  $AB0 = 2:0$

7 : 0 B 0 ; >  $\text{$}30a$  ck Tickets Mana *q* 0 ? C A B 8 B 5 D 0 9 ; ? @ > 3 @ 0 < < K C A B 0 = > 2:8 !;54C9B5 8=AB@C:F8O< <0AB5@0 CAB0=>2:8.

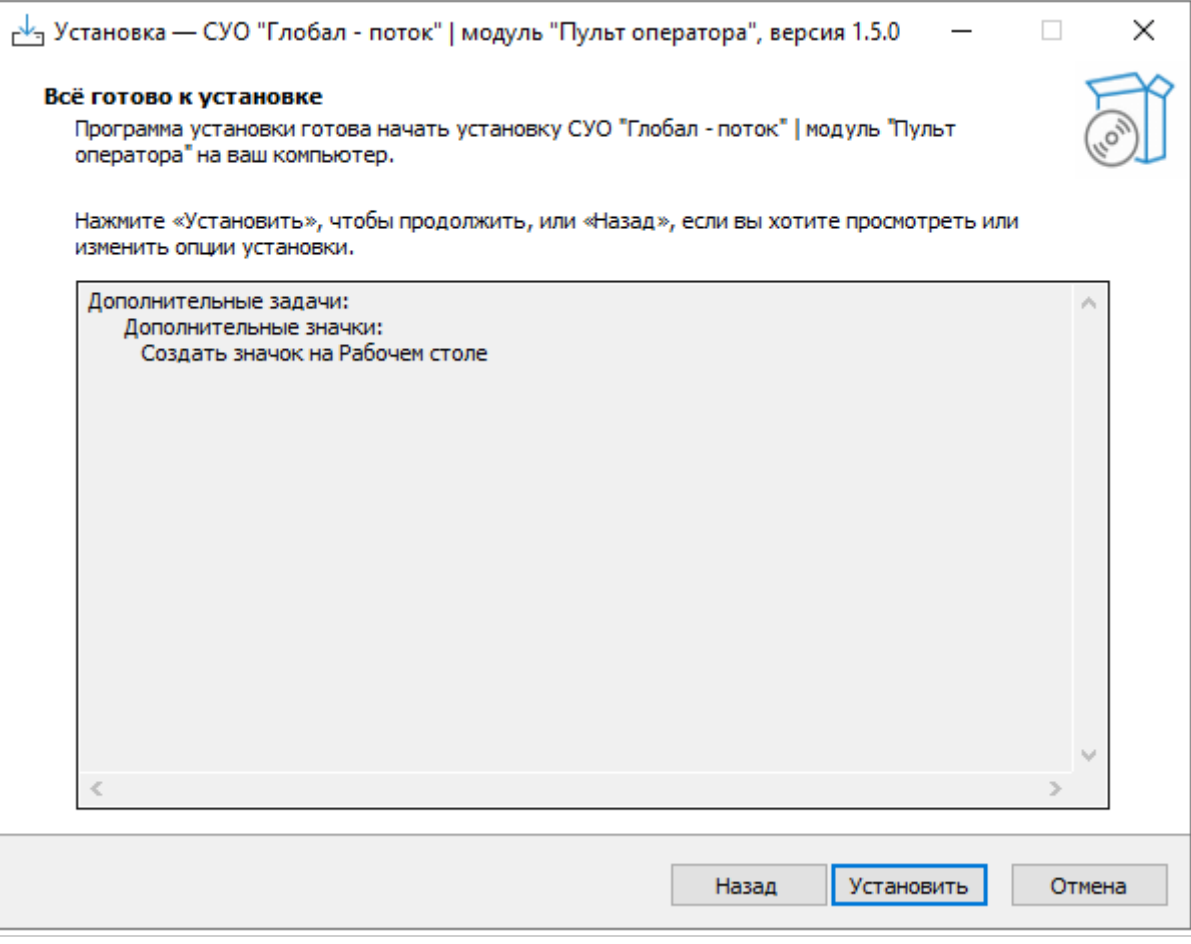

 $>$ A;5 7025@H5=8O <0AB5@0 CAB0=>2:8 =0 @01>G5< AB>;5 ?>O28BA(

@8 ?5 @ 2>< 70? C A:5 ? @ 8; > 65 = 8 O > B: @ > 5 B A O > A = > 2 = > 5 >: = >. ; O ? >  $A5@25@C = 5 > 1E > 48 < 2$ ;  $52 > 25@E = 5 < C3; C = 060BL = 07 = 0G > 28$ @57C;LB0B5 ?>O28BAO ?@83;0H5=85 4;O 22>40 A8AB5<=>3> ?0@>;O A>AB>8B 87 A;54CNI59 ?>A;54>20B5;L=>AB8 ''.

## 45,

- B5:CI89 <5AOF
- $-B5:CI89 45=L$
- '' B5:CI89 G0A

۰

Необходимо настроить рабочее место

 $\Box$ 

 $\times$ 

В результате ввода корректного пароль откроется меню настройки Пульта оператора. В этом окне необходимо указать IP адрес и порт сервера, на котором настроена серверная часть приложения.

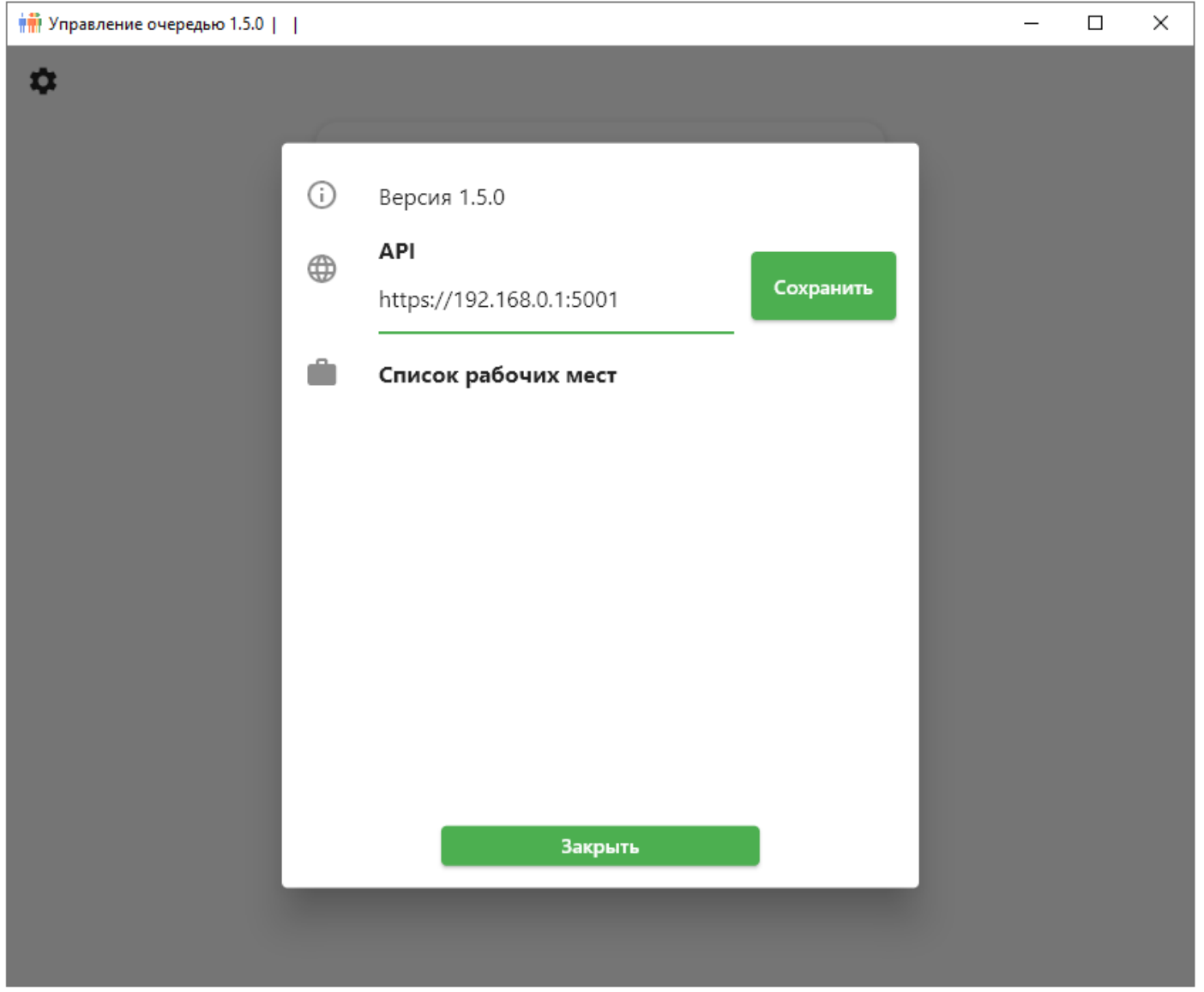

После сохранения появится список доступных окон в системе. Необходимо выбрать требуемое окно. сохранить и закрыть форму.

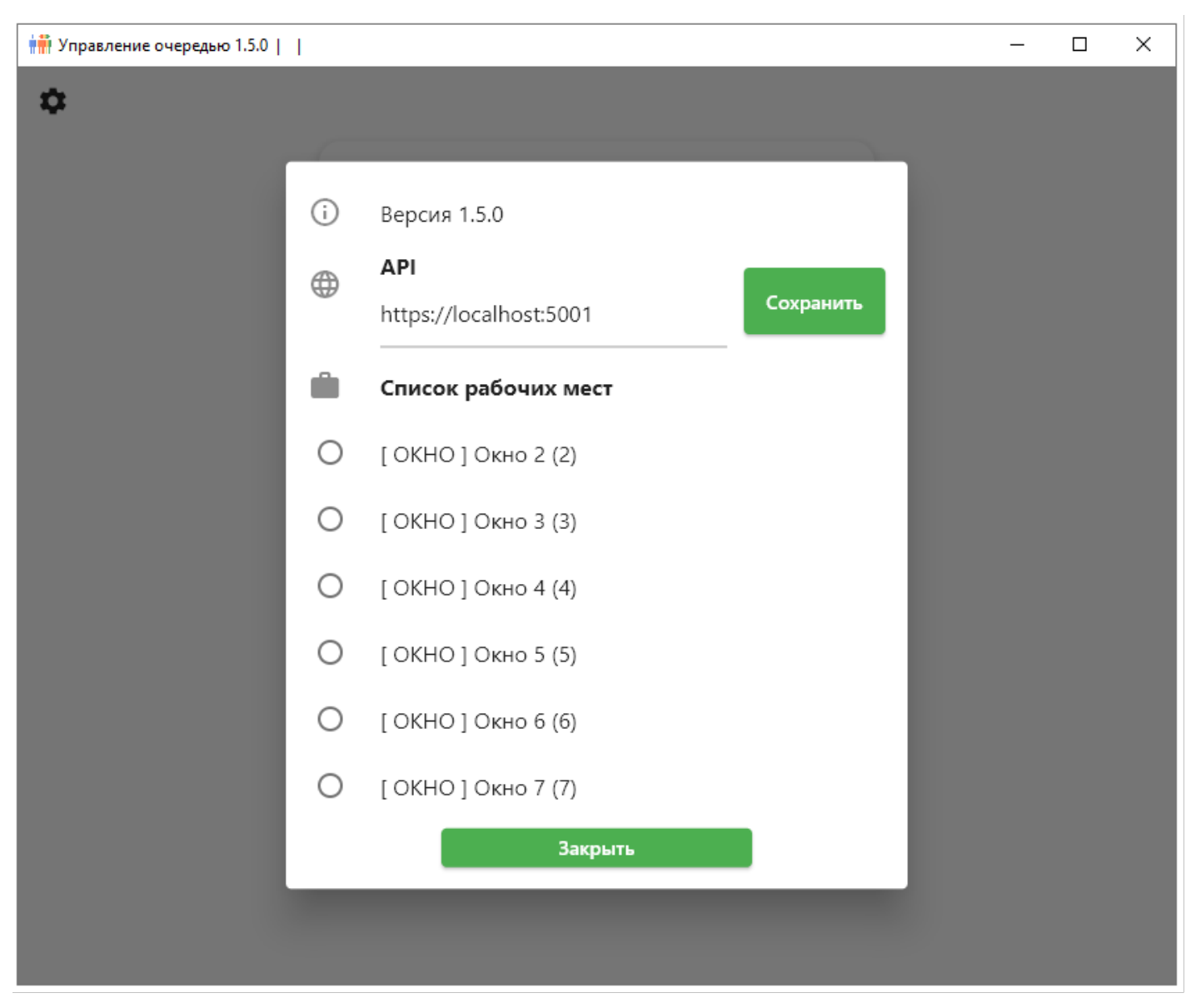

Теперь можно авторизоваться под логином оператора

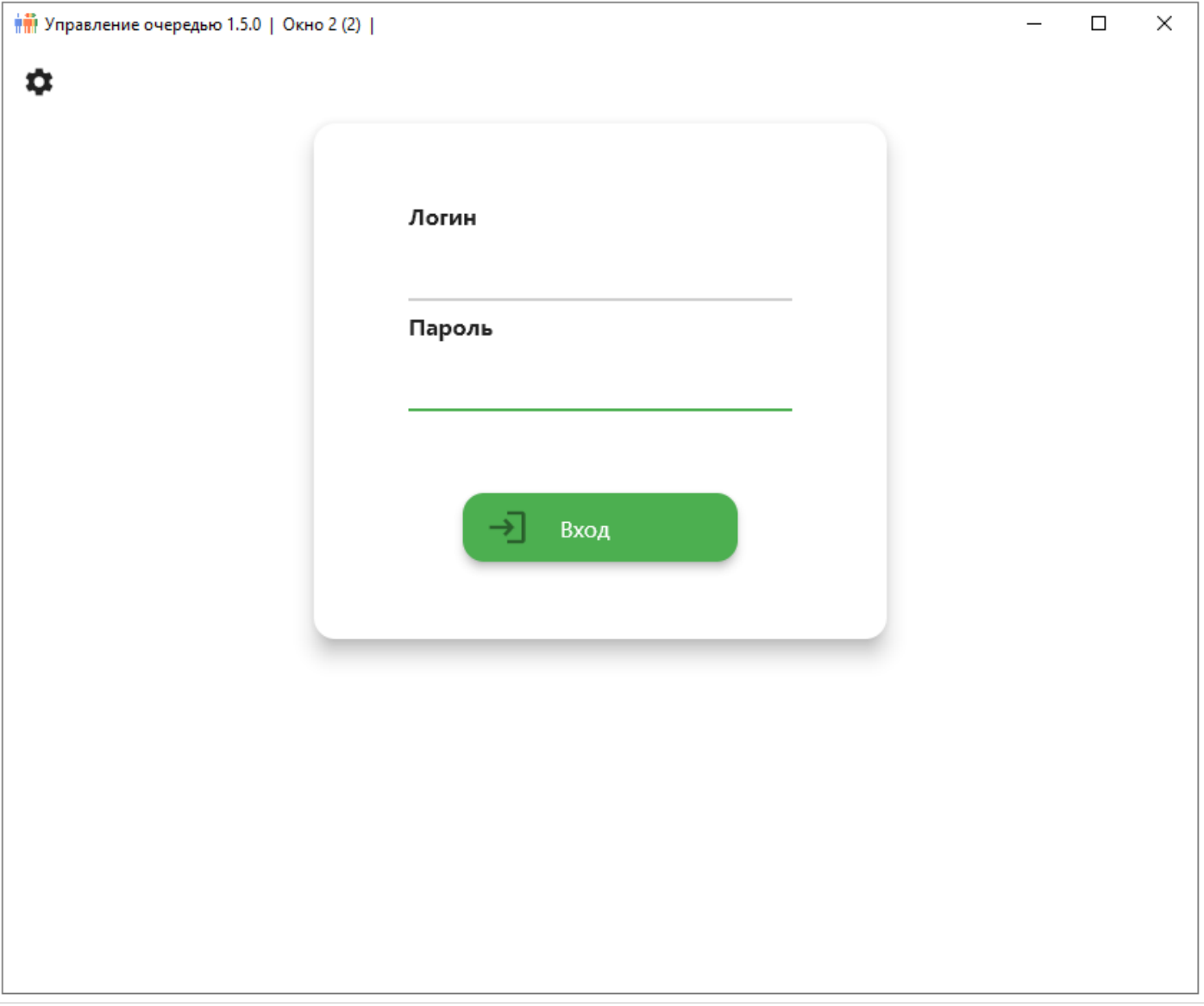

В случае успешной авторизации откроется Пульт. Как только в системе будет зарегистрирован талон, кнопка Следующий станет активна и можно начинать вызывать клиентов.

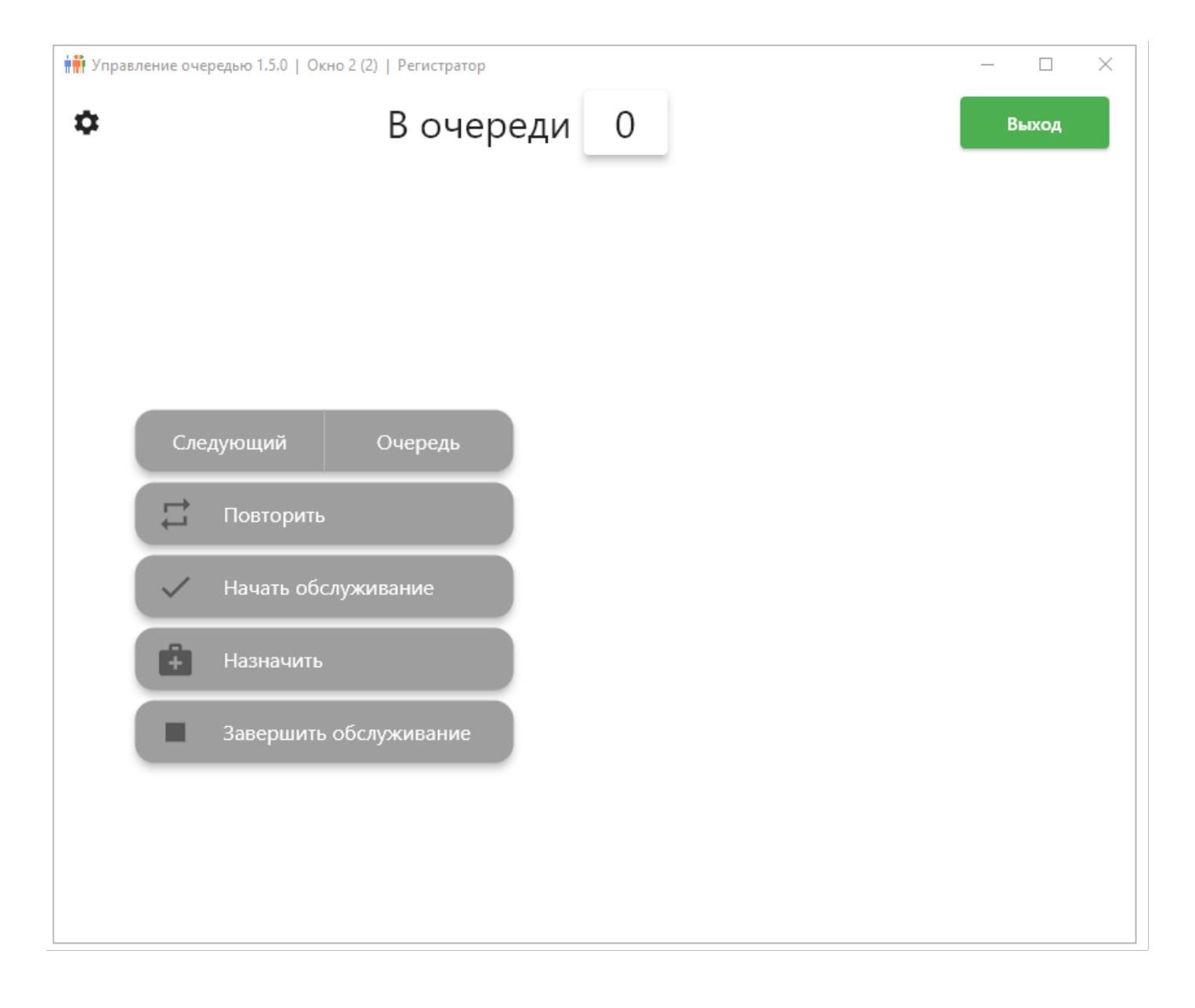

Версия #2 admin2 создал 17 May 2023 09:30:14 admin2 обновил 17 May 2023 09:43:56